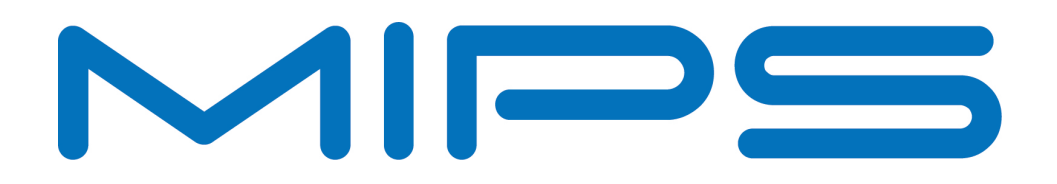

# **Enabling HighMem on the Malta™-R Development Board**

**Document Number: MD00958 Revision 01.01 July 26, 2013**

Unpublished rights (if any) reserved under the copyright laws of the United States of America and other countries.

This document contains information that is proprietary to MIPS Tech, LLC, a Wave Computing company ("MIPS") and MIPS' affiliates as applicable. Any copying, reproducing, modifying or use of this information (in whole or in part) that is not expressly permitted in writing by MIPS or MIPS' affiliates as applicable or an authorized third party is strictly prohibited. At a minimum, this information is protected under unfair competition and copyright laws. Violations thereof may result in criminal penalties and fines. Any document provided in source format (i.e., in a modifiable form such as in FrameMaker or Microsoft Word format) is subject to use and distribution restrictions that are independent of and supplemental to any and all confidentiality restrictions. UNDER NO CIRCUMSTANCES MAY A DOCUMENT PROVIDED IN SOURCE FORMAT BE DISTRIBUTED TO A THIRD PARTY IN SOURCE FORMAT WITHOUT THE EXPRESS WRITTEN PERMISSION OF MIPS (AND MIPS' AFFILIATES AS APPLICABLE) reserve the right to change the information contained in this document to improve function, design or otherwise.

MIPS and MIPS' affiliates do not assume any liability arising out of the application or use of this information, or of any error or omission in such information. Any warranties, whether express, statutory, implied or otherwise, including but not limited to the implied warranties of merchantability or fitness for a particular purpose, are excluded. Except as expressly provided in any written license agreement from MIPS or an authorized third party, the furnishing of this document does not give recipient any license to any intellectual property rights, including any patent rights, that cover the information in this document.

The information contained in this document shall not be exported, reexported, transferred, or released, directly or indirectly, in violation of the law of any country or international law, regulation, treaty, Executive Order, statute, amendments or supplements thereto. Should a conflict arise regarding the export, reexport, transfer, or release of the information contained in this document, the laws of the United States of America shall be the governing law.

The information contained in this document constitutes one or more of the following: commercial computer software, commercial computer software documentation or other commercial items. If the user of this information, or any related documentation of any kind, including related technical data or manuals, is an agency, department, or other entity of the United States government ("Government"), the use, duplication, reproduction, release, modification, disclosure, or transfer of this information, or any related documentation of any kind, is restricted in accordance with Federal Acquisition Regulation 12.212 for civilian agencies and Defense Federal Acquisition Regulation Supplement 227.7202 for military agencies. The use of this information by the Government is further restricted in accordance with the terms of the license agreement(s) and/or applicable contract terms and conditions covering this information from MIPS Technologies or an authorized third party.

MIPS, MIPS I, MIPS II, MIPS III, MIPS IV, MIPS V, MIPSr3, MIPS32, MIPS64, microMIPS32, microMIPS64, MIPS-3D, MIPS16, MIPS16e, MIPS-Based, MIPSsim, MIPSpro, MIPS-VERIFIED, Aptiv logo, microAptiv logo, interAptiv logo, microMIPS logo, MIPS Technologies logo, MIPS-VERIFIED logo, proAptiv logo, 4K, 4Kc, 4Km, 4Kp, 4KE, 4KEc, 4KEm, 4KEp, 4KS, 4KSc, 4KSd, M4K, M14K, 5K, 5Kc, 5Kf, 24K, 24Kc, 24Kf, 24KE, 24KEc, 24KEf, 34K, 34Kc, 34Kf, 74K, 74Kc, 74Kf, 1004K, 1004Kc, 1004Kf, 1074K, 1074Kc, 1074Kf, R3000, R4000, R5000, Aptiv, ASMACRO, Atlas, "At the core of the user experience.", BusBridge, Bus Navigator, CLAM, CorExtend, CoreFPGA, CoreLV, EC, FPGA View, FS2, FS2 FIRST SILICON SOLUTIONS logo, FS2 NAVIGATOR, HyperDebug, HyperJTAG, IASim, iFlowtrace, interAptiv, JALGO, Logic Navigator, Malta, MDMX, MED, MGB, microAptiv, microMIPS, Navigator, OCI, PDtrace, the Pipeline, proAptiv, Pro Series, SEAD-3, SmartMIPS, SOC-it, and YAMON are trademarks or registered trademarks of MIPS and MIPS' affiliates as applicable in the United States and other countries.

All other trademarks referred to herein are the property of their respective owners.

## **Contents**

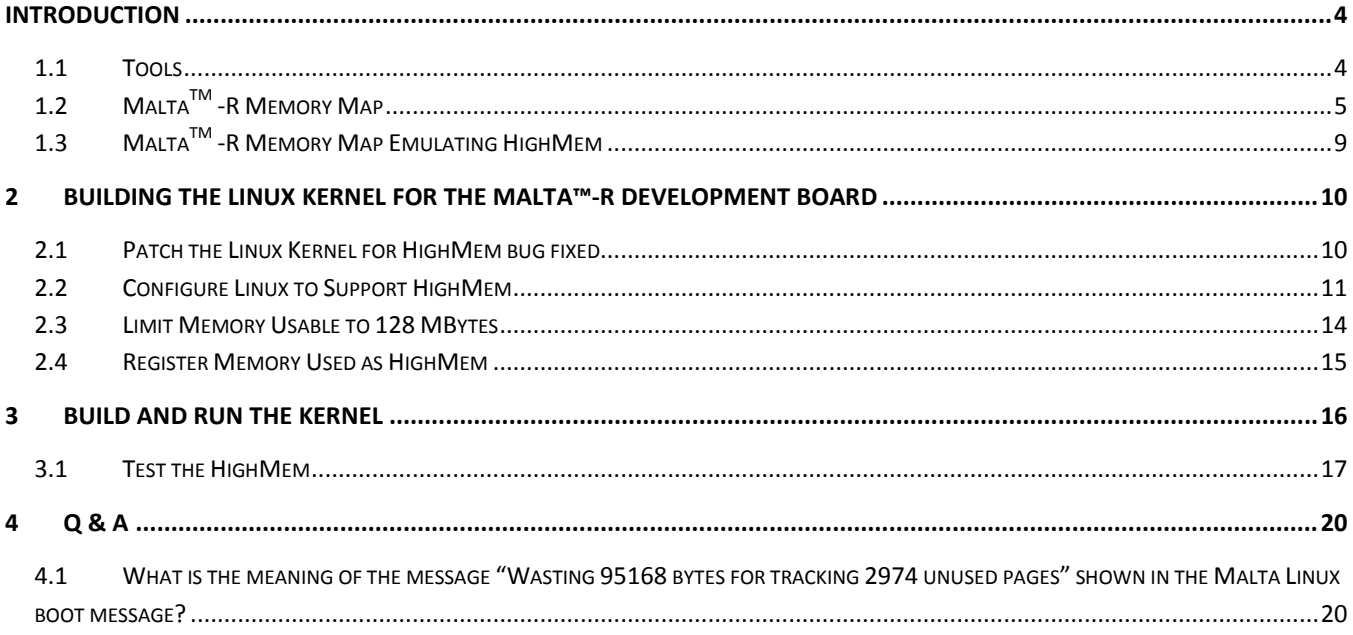

# **Introduction**

This Applications Note describes the implementation of HighMem for Linux on the MIPS® Malta™-R Development Platform. In most respects, this description is applicable to other MIPS-based platforms.

In Release 2 and lower of the MIPS architecture, Linux system memory is limited to the 512 MB in kseg0/1, which is mapped directly to physical memory (not via the TLB/FM). HighMem is a technique that can be used to enable the OS to access memory outside of kseg0/1. More information on HighMem can be found at http://linuxmm.org/HighMemory.

In Release 3 of the MIPS architecture, the size and attributes of memory segments can be programmed, thus avoiding this limitation.

#### **1.1 Tools**

This application note uses the following hardware and software tools:

- Linux kernel http://www.linux-mips.org/pub/linux/mips/mti-stable/v2.6/linux-mti-2.6.35.9-2.tar.gz
- Compiler 4.5.2 (Sourcery CodeBench Lite 2011.03-110) https://sourcery.mentor.com/GNUToolchain/release1967
- Bit Files A00206-74Kc\_2\_3\_0\_i32d32t32HW-REF00306.fl A00206-74Kc\_2\_3\_0-i32d32t32-REF00305.fl A00206-34Kc\_2.5a\_0-64ID-64TLB-100MHz-delay\_REF00449.fl
- Malta™-R Development Board with 256 MB RAM
- **busybox-1.19.3.tar.bz2** http://www.busybox.net/downloads/
- **Ubuntu 10 on a 32-bit host machine is used to compile the kernel and the busybox**

## 1.2 Malta™-R Memory Map

Shown below is a high-level view of the address map for the MIPS® Malta™-R Development Platform with 256 Kbytes of RAM.

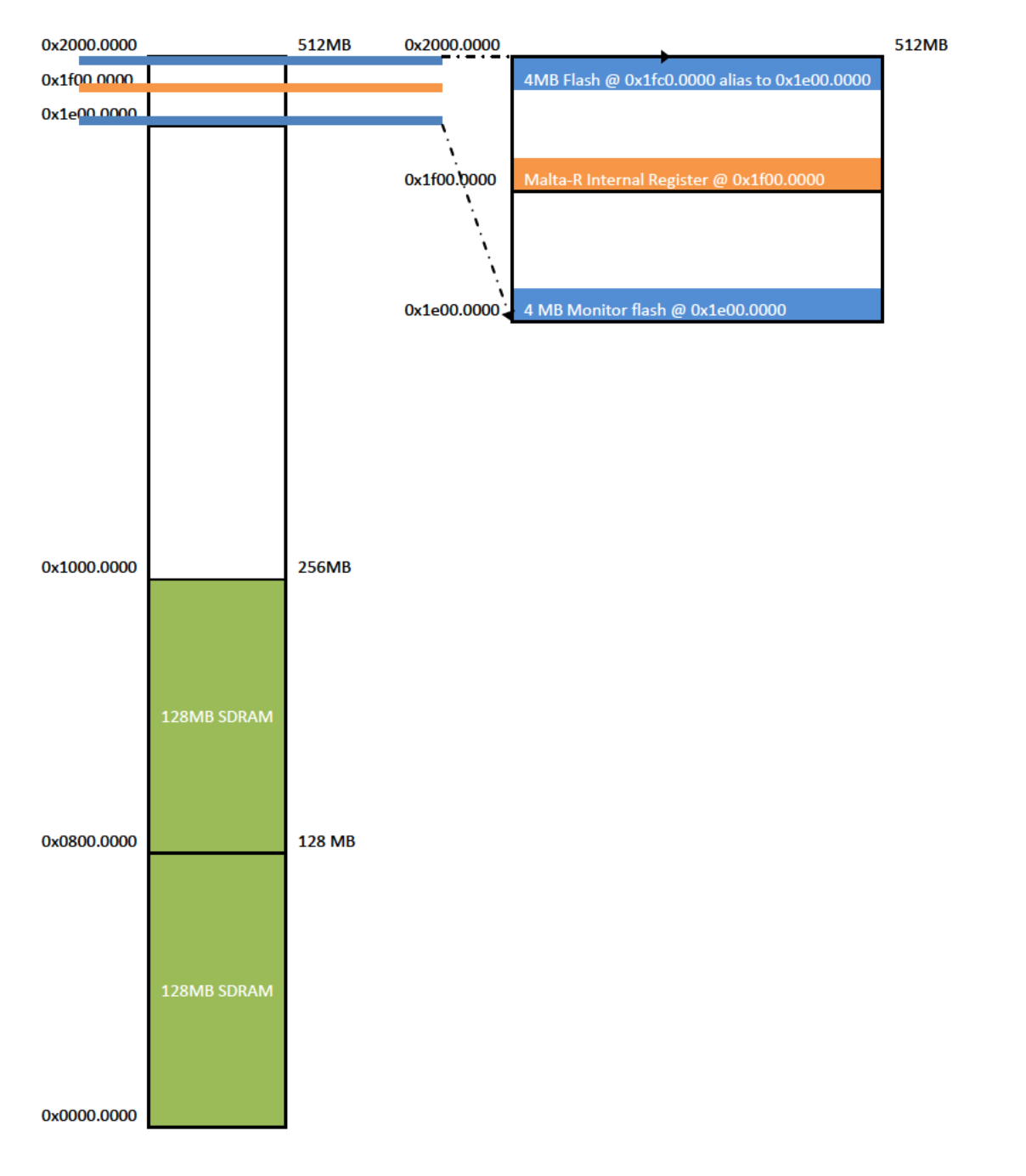

To support more than 512 MB of memory, a second bank of RAM must be added. For example, to support 512 MB, 2x256 MB RAM can be added, covering the physical RAM addresses from 0x0000.0000 and 0x2000.0000 respectively.

Note that in the MIPS architecture, kseg0 and kseg1 are mapped to the same physical address, and that the platform internal IO register must be in kseg0. Thus the maximum available memory is smaller than 512 MB.

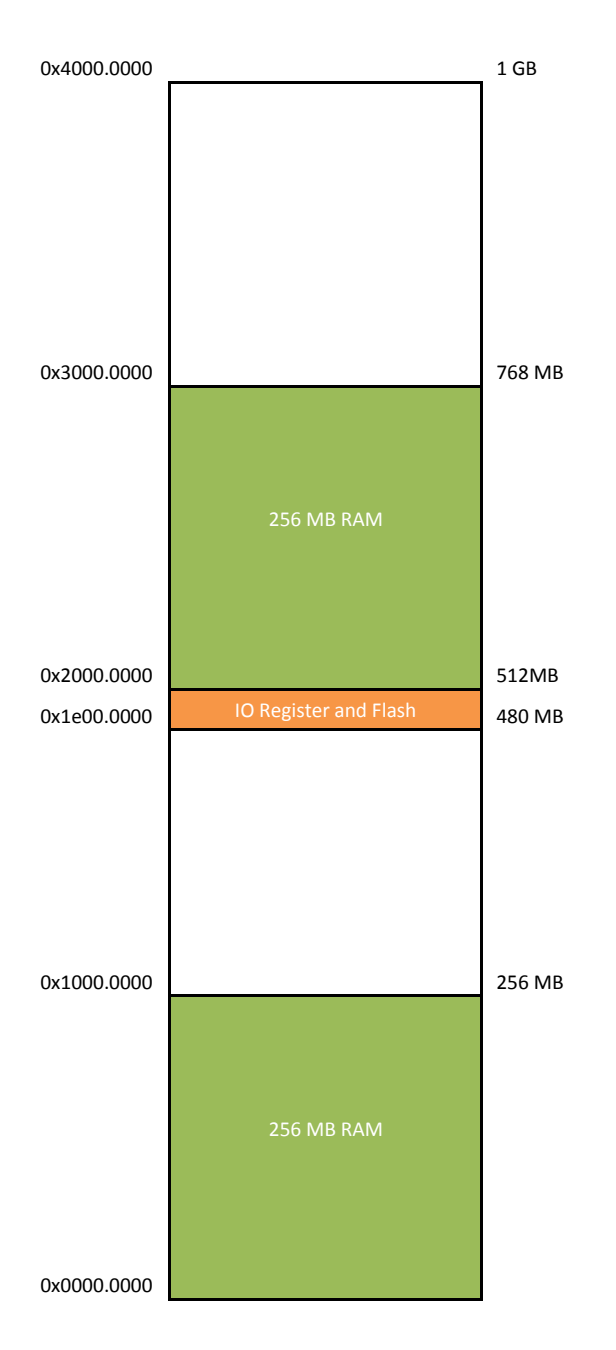

Enabling HighMem on the Malta™ Development Board 6 Revision 01.01

For Linux to access 256 MB at physical address 0x2000.0000, HighMem is needed. To accomplish this, two steps are required:

- Enable HighMem in the Linux config file.
- Register 256 MB of memory for use as HighMem by Linux.

For step 1, the file arch/mips/Kconfig needs to be modified as shown below.

```
--- linux-mti-2.6.35.9-2/arch/mips/Kconfig 2011-09-20 14:43:08.000000000 -0700<br>+++ all/arch/mips/Kconfig 2012-06-25 13:10:12.506673553 -0700
                              +2012-06-25 13:10:12.506673553 -0700
@@ -227,6 +227,7 @@
      select SYS_SUPPORTS_SMARTMIPS
      select SYS_SUPPORTS_MICROMIPS
     select SYS_SUPPORTS_ZBOOT
     select SYS_SUPPORTS_HIGHMEM
      help
      This enables support for the MIPS Technologies Malta evaluation
      board.
```
Then use "make menuconfig" to enable high memory support with a flat memory model:

Select Kernel Type -> Enable High Memory Support ->Memory model (Flat Memory)

For step 2, simply add the following to the platform init routine:

add\_memory\_region(0x20000000, 0x10000000, BOOT\_MEM\_RAM);

This will register the second 256 MB RAM with the Linux kernel. Because the physical address is outside KSEG0, the kernel is hardcoded, such that it will mark it as high memory.

With this scheme, there is a 256 MB hole between two memory banks. Because a flat memory model is used, page table entries are created for the 256 MB hole. Assuming a 4 KB Linux page size, the total number of 32-byte entries for this hole are 256 MB/4 KB = 65536. The total memory wasted here is 65536\*32=2 MB, so when using a flat memory model, it's best to keep the hole as small as possible. One possibility is the remapping shown below.

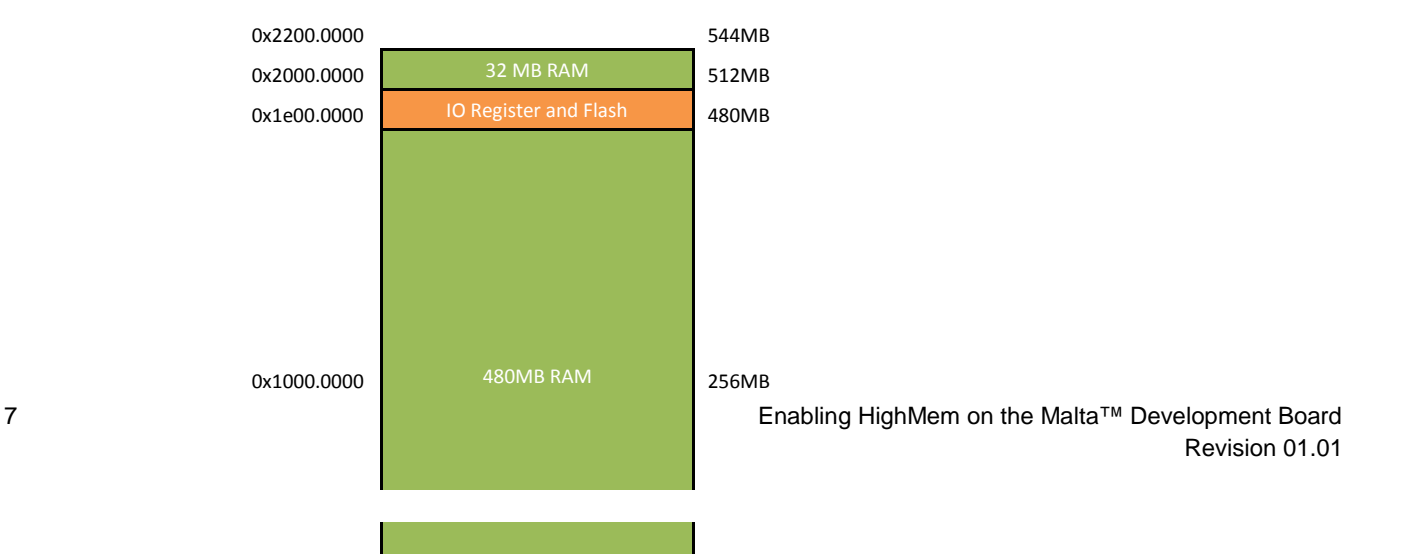

Enabling HighMem on the Malta™ Development Board 8 Revision 01.01

## 1.3 Malta™-R Memory Map Emulating HighMem

The Malta Development Board does not support a second memory bank outside kseg0/kseg1, so the following changes are required to run HighMem on the board:

- Limit the kernel's use to the first 128 MB RAM for normal memory.  $\bullet$
- Register the second bank of 64-MB RAM to start at 0x0880.0000, which leaves an 8-MB hole between the first  $\bullet$ and second memory banks.
- Hardcode HighMem to start after 0x0800.0000 (default is 0x1000.0000), such that the second memory bank ۰ will be used as high memory.

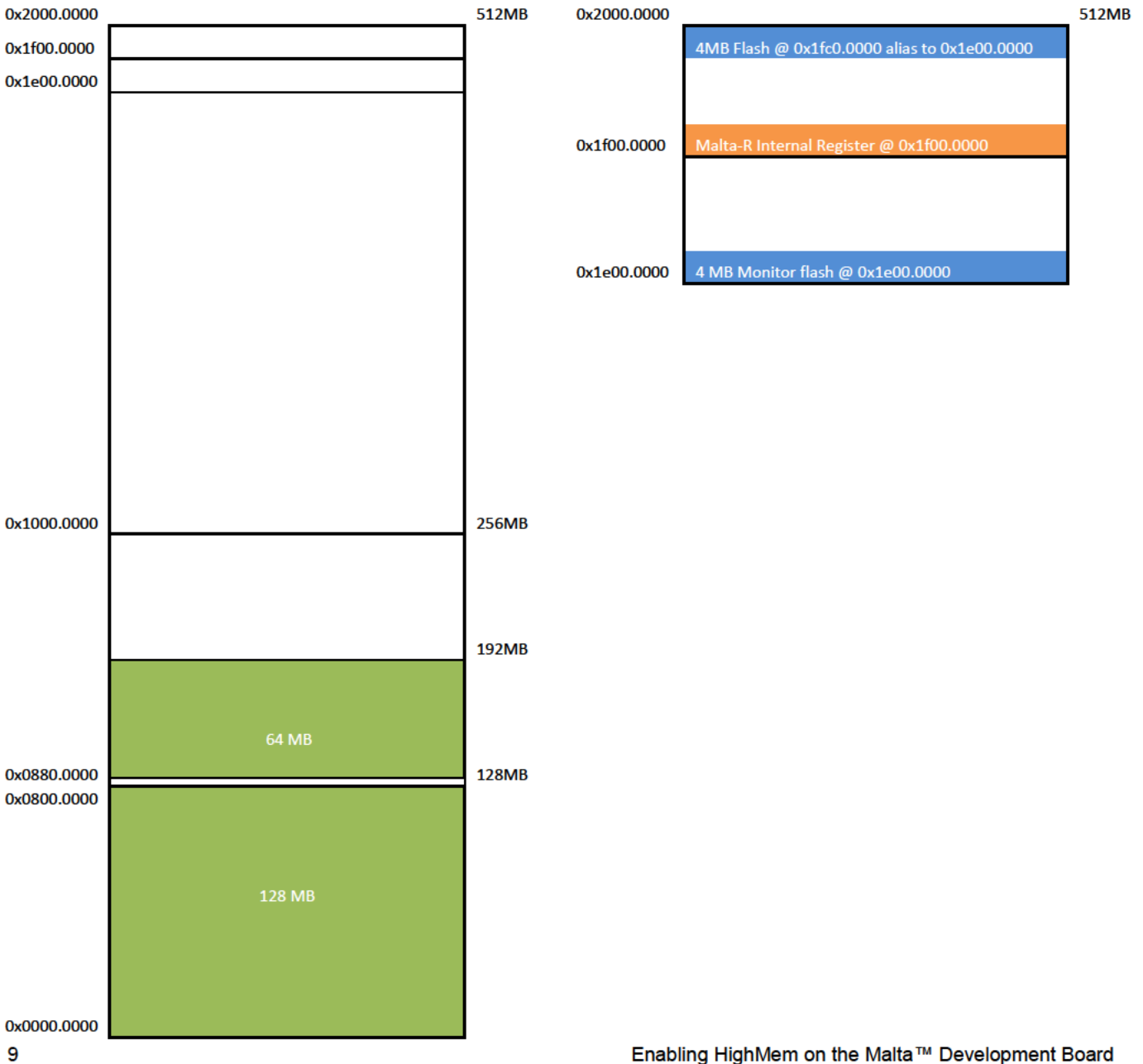

## **2 Building the Linux Kernel for the Malta™-R Development Board**

To enable HighMem on the Malta board, the following steps are required:

- 1. Patch the Linux kernel for HighMem bug fixed
- 2. Configure Linux to support HighMem
- 3. Limit usable memory to 128
- 4. Register the memory used as HighMem

Step 3 is specific to the Malta board; steps 1, 2, and 4 apply to all other boards.

#### **2.1 Patch the Linux Kernel for HighMem bug fixed**

The Linux kernel posted on http://www.linux-mips.org/pub/linux/mips/mti-stable/v2.6/linux-mti-2.6.35.9-2.tar.gz does not have the latest HighMem bug fixed. To use this version, the patch must be applied as shown below.

\$ tar -xzf linux-mti-2.6.35.9-2.tar.gz \$ cd linux-mti-2.6.35.9-2 \$ patch -p1 < ../highmem.patch patching file arch/mips/include/asm/cacheflush.h patching file arch/mips/include/asm/cpu-features.h patching file arch/mips/include/asm/fixmap.h patching file arch/mips/include/asm/highmem.h patching file arch/mips/include/asm/mach-generic/spaces.h patching file arch/mips/include/asm/mipsregs.h patching file arch/mips/Kconfig patching file arch/mips/kernel/setup.c patching file arch/mips/mm/cache c patching file arch/mips/mm/c-r4k.c patching file arch/mips/mm/dma-default.c patching file arch/mips/mm/fault.c patching file arch/mips/mm/highmem.c patching file arch/mips/mm/init.c patching file arch/mips/mm/sc-mips.c patching file arch/mips/mti-malta/malta-init.c patching file arch/mips/mti-malta/malta-memory.c patching file arch/mips/mti-malta/malta-setup.c patching file drivers/ide/ide-taskfile.c patching file mm/highmem.c patching file mm/memory.c

Enabling HighMem on the Malta™ Development Board 10 Revision 01.01

If the git repository is used, the patch is not required, because the HighMem patch has been submitted to the server.

\$ git clone git://git.linux-mips.org/pub/scm/linux-mti.git -b linux-mti-2.6.35.9 Initialized empty Git repository in /home/keng/local/project/linux/git/test/linux-mti/.git/ remote: Counting objects: 3074346, done. remote: Compressing objects: 100% (472645/472645), done. remote: Total 3074346 (delta 2605148), reused 3043473 (delta 2574420) Receiving objects: 100% (3074346/3074346), 613.56 MiB | 1.80 MiB/s, done. Resolving deltas: 100% (2605148/2605148), done.

or

\$ git clone git://git.linux-mips.org/pub/scm/linux-mti.git \$ cd linux-mti \$ git checkout linux-mti-2.6.35.9

Checking out files: 100% (36758/36758), done. Branch linux-mti-2.6.35.9 set up to track remote branch linux-mti-2.6.35.9 from origin. Switched to a new branch 'linux-mti-2.6.35.9'

#### **2.2 Configure Linux to Support HighMem**

To enable HighMem in Linux, "select SYS\_SUPPORTS\_HIGHMEM" must be added to the file arch/mips/Kconfig.

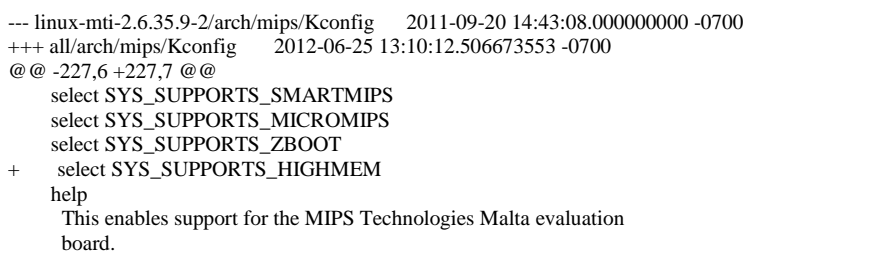

The next step, shown below, is to copy the default config file and run make to configure the kernel.

\$ cp arch/mips/configs/maltaup\_defconfig .config \$ make CROSS\_COMPILE=mips-linux-gnu- menuconfig

Then select Kernel Type and enable High Memory Support.

11 Enabling HighMem on the Malta™ Development

Board

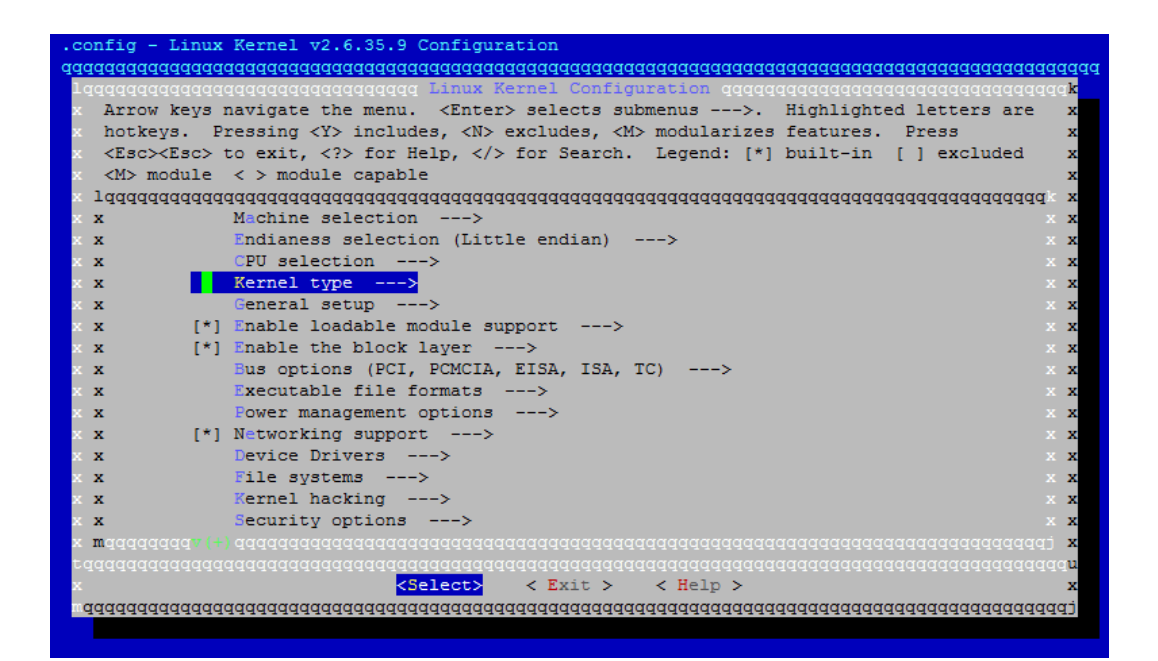

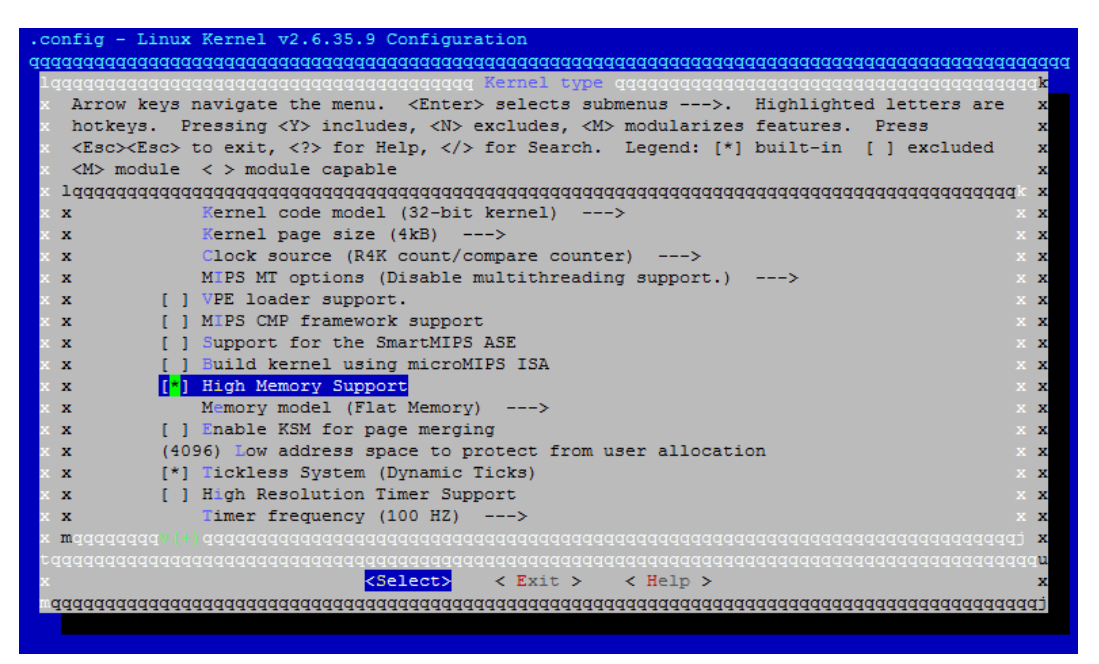

In this example, a Flat Memory model is used with the busybox root file system. It assumes that the root file system is installed in the following directory (and make sure that the proper /dev/\* and /init files are created):

~/local/project/highmem/linux-mti-2.6.35.9-2/test/out/hm

Then do the following in order to configure the kernel to get the ramfs from the above directory:

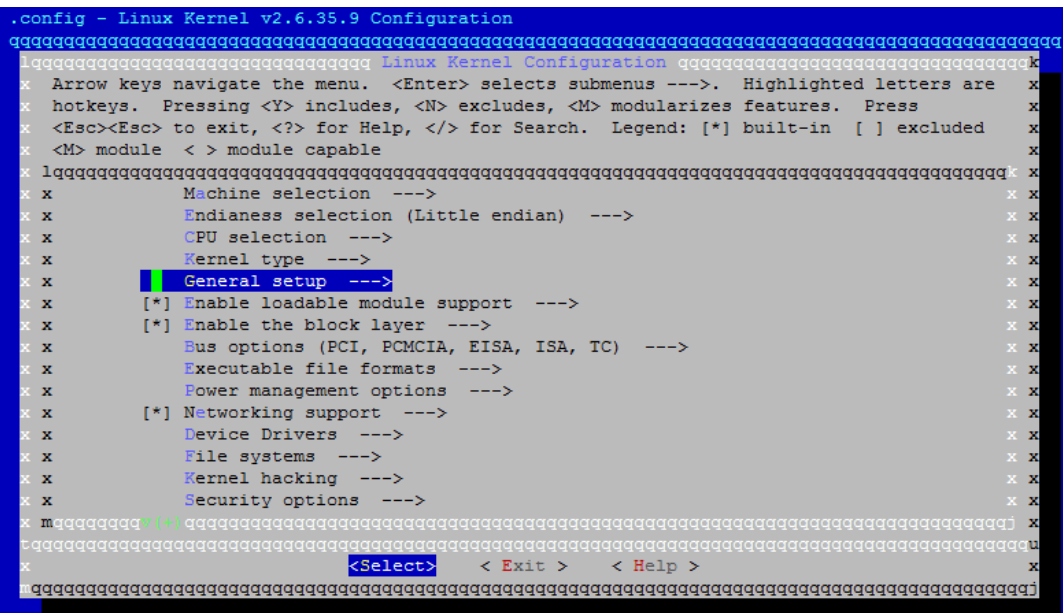

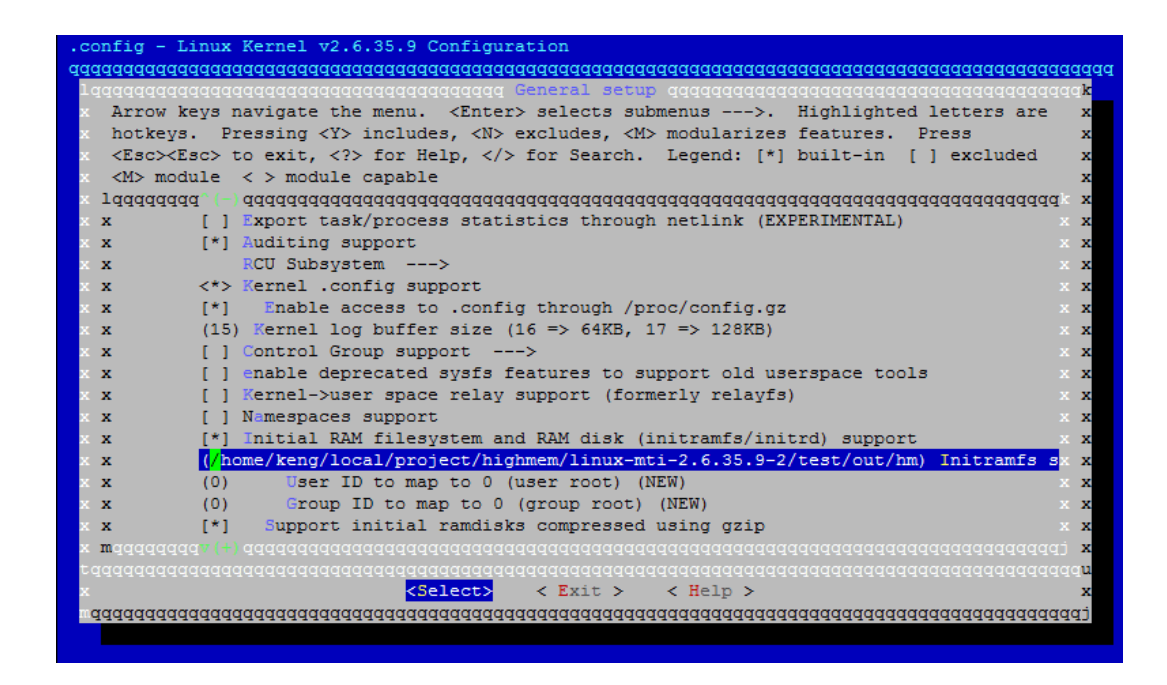

When completed, save the configuration file and continue to the next step.

13 Enabling HighMem on the Malta™ Development

#### **2.3 Limit Memory Usable to 128 MBytes**

By default, the function void \_\_init prom\_meminit(void) in ./arch/mips/mti-malta/malta-memory.c on line 135 uses all memory available (in accordance with information passed by the boot loader). To limit available memory to 128 MB, modify the function void init prom\_meminit(void) as shown below.

```
void __init prom_meminit(void)
{ 
      struct prom_pmemblock *p;
#ifdef DEBUG
     pr_debug("YAMON MEMORY DESCRIPTOR dump:\n");
     p = prom\_getmdesc<sub>();</sub>
     while (p->size) {
          int i = 0;
           pr_debug("[%d,%p]: base<%08lx> size<%08lx> type<%s>\n",
                i, p, p->base, p->size, mtypes[p->type]);
           p++;
          i++:
      } 
#endif
    p = prom\_getmdesc);
      while (p->size) {
           long type;
           unsigned long base, size;
           type = prom_memtype_classify(p->type);
           base = p->base;
          size = p\rightarrow size;if (type==1) {
                p->size=134217728- p->base;
                size= p->size; 
           } 
           add_memory_region(base, size, type);
           p++;
      } 
}
```
We are limiting reserved plus free memory to 128 MB. The size is calculated from the following:

#### 0x08000000-000f0000-00aae000 = 0x7462000 (122,036,224)

After making the above change, the following memory map will appear on the Linux boot message:

Determined physical RAM map: memory: 00001000 @ 00000000 (reserved) memory: 000ef000 @ 00001000 (ROM data) memory: 00aae000 @ 000f0000 (reserved) memory: 07462000 @ 00b9e000 (usable)

Enabling HighMem on the Malta™ Development Board 14 Revision 01.01

**2.4 Register Memory Used as HighMem**

For HighMem support, the kernel must be hardcoded so that it knows there is an additional memory region available to the system, and that Linux must register it for HighMem. To do this, two files must be changed.

First, modify the function void init prom init(void) in arch/mips/mti-malta/malta-init.c , line 360:

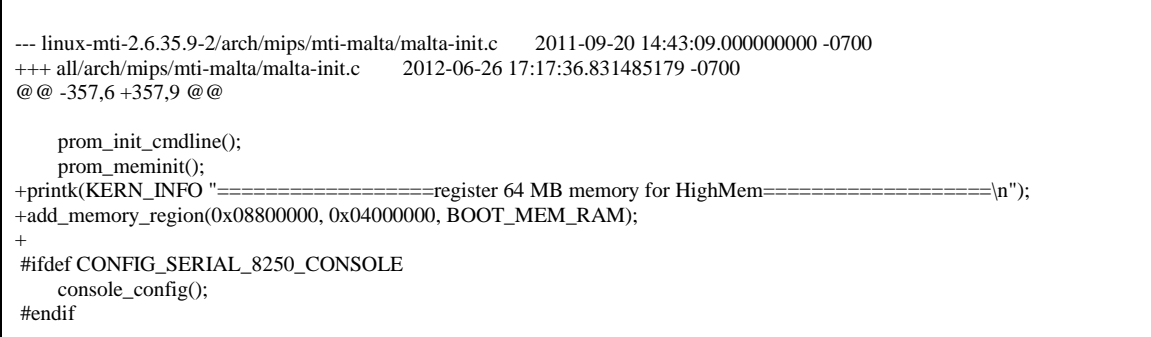

In this example, 64 MB (0x04000000) of memory is added at address PA=0x08800000. The address 0x08800000 is used instead of 0x08000000 (which is immediately after the 128 MB RAM that uses normal memory), because otherwise the kernel would merge 64 MB with 128 MB, and no HighMem would be available.

Second, modify static void init bootmem init(void) in arch/mips/kernel/setup.c, line 316:

```
--- linux-mti-2.6.35.9-2/arch/mips/kernel/setup.c 2011-09-15 16:05:03.000000000 -0700<br>+++ all/arch/mips/kernel/setup.c 2012-06-25 13:10:12.174673559 -0700
                               2012-06-25 13:10:12.174673559 -0700
@@ -313,13 +313,19 @@
      * Determine low and high memory ranges
*/
    max_pfn = max_low_pfn;\, if (max_low_pfn > PFN_DOWN(HIGHMEM_START)) {
+ printk(KERN_INFO "keng==HIGHMEM_START==%ldk %ld \n",HIGHMEM_START, PFN_DOWN(HIGHMEM_START));
+ #undef HIGHMEM_START
    + #define HIGHMEM_START 128*1024*1024
+ //if (max_low_pfn > PFN_DOWN(HIGHMEM_START)) {
    if (1) {
#ifdef CONFIG_HIGHMEM
         highstart_pfn = PFN_DOWN(HIGHMEM_START);
         highend_pfn = max_low_pfn;
-#endif
         max_low_pfn = PFN_DOWN(HIGHMEM_START);
+#endif
+ printk(KERN_INFO "keng==HIGHMEM_START==%ld %ld %ld\n",highstart_pfn, highend_pfn,max_low_pfn);
 } 
    printk(KERN_INFO "keng==max_low_pfn > PFN_DOWN(HIGHMEM_START)==%ld %ld %ld\n",highstart_pfn,
highend_pfn,max_low_pfn);
 /*
```
\* Initialize the boot-time allocator with low memory only.

By default, the MIPS Linux kernel defines HIGHMEM\_START to start after 512 MB. In this example, HIGHMEM\_START is redefined to start after 128 MB.

## **3 Build and Run the kernel**

Use the following command to build the kernel:

\$ make CROSS\_COMPILE=mips-linux-gnu- CHK include/linux/version.h CHK include/generated/utsrelease.h CC scripts/mod/empty.o MKELF scripts/mod/elfconfig.h HOSTCC scripts/mod/file2alias.o HOSTCC scripts/mod/modpost.o HOSTCC scripts/mod/sumversion.o HOSTLD scripts/mod/modpost : : : CC net/sched/sch\_teql.mod.o LD [M] net/sched/sch\_teql.ko CC net/xfrm/xfrm\_ipcomp.mod.o LD [M] net/xfrm/xfrm\_ipcomp.ko CC net/xfrm/xfrm\_user.mod.o LD [M] net/xfrm/xfrm\_user.ko \$ mips-linux-gnu-objcopy -O srec vmlinux.srec

Copy the file vmlinux.srec to the tftp server, and on the YAMON console, do the following:

load tftp://192.168.11.1/highmem/vmlinux.srec go . init=/init ip=dhcp

You should see a message similar to the kernel boot up message below. Message lines marked in red indicate that HighMem is registered correctly. A total of 192 MB should be available for the system.

Start =  $0x80104150$ , range =  $(0x80100000.0x80b69f57)$ , format = SREC Linux version 2.6.35.9up (keng@linux-softcsd) (gcc version 4.5.2 (Sourcery CodeBench Lite 2011.03-110) ) #42 Thu Jun 28 10:39:39 PDT 2012 Config serial console: console=ttyS0,38400n8r bootconsole [early0] enabled CPU revision is: 00019555 (MIPS 34Kc) Software DMA cache coherency Determined physical RAM map: memory: 00001000 @ 00000000 (reserved) memory: 000ef000 @ 00001000 (ROM data) memory: 00aae000 @ 000f0000 (reserved) memory: 07462000 @ 00b9e000 (usable)

Enabling HighMem on the Malta™ Development Board 16 Revision 01.01

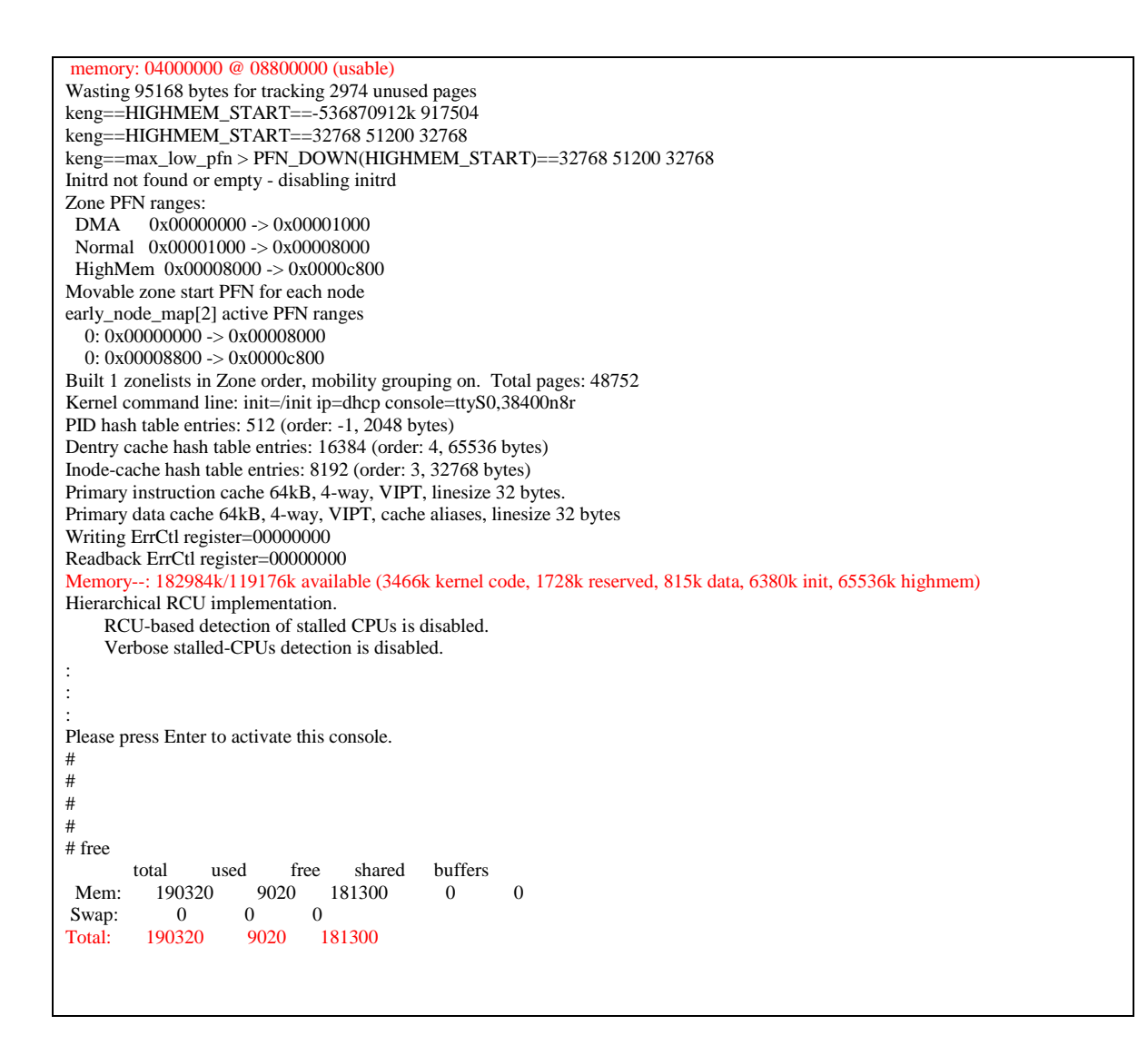

### **3.1 Test the HighMem**

The simplest way to test the correct functioning of HighMem is to write a user-space application that uses malloc to allocate memory greater than, in this case, 128 MB.

```
#include <stdlib.h>
//#define maxnum 200
#define maxsize 1024*1024
```
int main ()

Board

17 Enabling HighMem on the Malta™ Development

```
{
 int i,n;
 unsigned char *buffer[maxnum];
 unsigned char *bufptr;
    for (i=0;i<maxnum;i++) {
          buffer[i] = (unsigned char*) malloc (maxsize);
         if (buffer[i]==NULL) {
               printf("fail to allocate memory %d\n",i);
               exit (1);
 } 
     } 
     // init buffer
    for (i=0;i<maxnum;i++) {
          bufptr=buffer[i];
         for (n=0; n<max size; n++) {
               *bufptr=i;
               bufptr++;
 } 
     } 
     // test buffer
    for (i=0;i<maxnum;i++) {
          bufptr=buffer[i];
         for (n=0; n<maxsize;n++) {
              if (*buffer!=i) {
                    printf("data not match c=%d i=%d, n=%d\n",*bufptr,i,n);
                    return 0;
 } 
              bufptr++; } 
     } 
     // free buffer
    for (i=0;i<maxnum;i++) {
          free(buffer[i]);
     } 
     printf("test complete\n");
 return 0;
}
```
To compile the code, use the following command:

\$ mips-linux-gnu-gcc -msoft-float -EL -O3 -funroll-loops -static -o memtest240 -Dmaxnum=240 memtest.c

The -Dmaxnum flag is used to control the size of memory to allocate and test.

# **4 Q & A**

#### **4.1 What is the meaning of the message "Wasting 95168 bytes for tracking 2974 unused pages" shown in the Malta Linux boot message?**

This message appears because the reserved memory and the ROM data memory map are registered with the kernel. The total size of these memories is 0x1000 + 0xef000 + 0xaae000 = 0xb9e000. With a 4 KB page size, the total number of pages is 0xb9e000 / 0x1000= 2,974. This number is calculated before HighMem is registered (in ./arch/mips/kernel/setup.c). Thus, it hasn't accounted for the page entry that is required for the "hole" between normal memory and HighMem. For each page entry, it's 32 bytes.

Determined physical RAM map: memory: 00001000 @ 00000000 (reserved) memory: 000ef000 @ 00001000 (ROM data) memory: 00aae000 @ 000f0000 (reserved) memory: 07462000 @ 00b9e000 (usable) memory: 04000000 @ 08800000 (usable) Wasting 95168 bytes for tracking 2974 unused pages

Enabling HighMem on the Malta™ Development Board 20 Revision 01.01